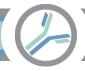

## Reviewing Test Cases in the Alloantibody Exchange

## **Reviewing Test Cases**

- 1. <u>Visit the website. https://alloantibody.org/LookupTest</u>
  - a. This is the "Test" environment. The production environment is https://alloantibody.org/Lookup
- 2. Login with your credential.
- 3. <u>Lookup a patient.</u> Date of birth is a required field. Last name or first name, in addition to date of birth, are the most used fields.

| Table 1. Test Cases |            |           |             |        |
|---------------------|------------|-----------|-------------|--------|
| NameFirst           | NameMiddle | NameLast  | DateOfBirth | Sex    |
| BRIDGET             | Т          | JOHNSON   | 8/18/2000   | Female |
| MICHAEL             | Н          | BALWIN    | 7/21/1995   | Male   |
| CAMILA              | L          | SMITH     | 9/8/2001    | Female |
| CHARLOTTE           | М          | RODRIGUEZ | 10/23/1999  | Female |
| AVA                 | К          | MILLER    | 1/19/1998   | Female |
| AMELIA              | R          | WILLIAMS  | 12/31/1987  | Female |
| JACKSON             | L          | CASSMAN   | 11/19/1994  | Male   |
| DIMITRI             |            | QUINN     | 12/9/1995   | Male   |
| JOHN                |            | RUPLI     | 5/4/1990    | Male   |
| ROSE                | М          | WILSON    | 2/7/1996    | Female |